## УДК 004.021

## **РОSTMAN КАК СОВРЕМЕННЫЙ ИНСТРУМЕНТ ДЛЯ ТЕСТИРОВАНИЯ АРІ**

## Н.О. ШЕРШНЕВ

(Представлено: канд. техн. наук, доц. А.Ф.ОСЬКИН)

В данной статье рассматривается современный способ тестирования программного обеспечения, а именно серверной части приложения  $(API - application programming interface)$ .

Введение. Тестирование является неотъемлемой частью создания программного продукта. Основной целью тестирования является исследование программного обеспечения с целью получения информации о качестве продукта. Можно выделить следующие типы программных ошибок, далее приведены примеры для каждого из них:

функциональные ошибки (не работает добавление товаров в корзину заказов, невозможно оставить комментарий к записи пользователя, не работает поиск по ключевым словам);

визуальные ошибки (текст не помещается в границах обозначенной области, не отображается картинка, неверный размер или шрифт текста);

логические ошибки (возможно указать дату рождения в будущем, оформить заказ, при этом не оставив контактные данные для связи);

ошибки контента (орфографические или пунктуационные ошибки);

ошибки улобства пользования (сброс заполненных полей формы при валилации ланных, отсутствие возможности сохранить свой текущий прогресс, перегруженный интерфейс);

ошибки безопасности (SOL-инъекции): [1]

Существует большое количество инструментов для тестирования программного обеспечения. Мы остановимся более подробно на тестировании API приложения по средствам Postman.

Основной раздел. Postman является одним из самых популярных инструментов, используемых в тестировании API. Данное приложение позволяет разработчикам легко создавать, обмениваться, тестировать и документировать АРІ. Это достигается за счет того, что пользователи могут создавать и сохранять НТТР-запросы, а так же читать их ответы.

| .<br>Postman                               |                                                                                                    |                                       |                                                                    |
|--------------------------------------------|----------------------------------------------------------------------------------------------------|---------------------------------------|--------------------------------------------------------------------|
| 最大<br>$New = r$<br>Runner<br><b>Import</b> | <b>My Workspace +</b><br>$\frac{1}{n+1}$ invite                                                                                                    | $\overline{\mathbf{K}}$ . E. A.<br>G. | $\frac{10}{60}$ Team                                               |
| Q Filter                                   | $+ + \cdots$<br>API-5000<br>٠                                                                                                    | No Environment                        |                                                                    |
| <b>APIS</b><br>Collections<br>History      | API-5000 1.0.0 Show All Versions                                                                                                    | Refresh   Reports                     | $\rightarrow$ Share<br>$\alpha$ o o                                |
| $\subset$<br>+ New API                     | Develop<br>$\blacktriangleright$ Define<br>Av Observe<br><b>ND</b> Test                                                                                                    |                                       |                                                                    |
| A API-5000                                 |                                                                                                    | YAML -                                | $\Omega = \Xi$<br>m.<br>$\Omega$                                   |
| <b>A</b> Data mine                         | Schema OpenAPI 3.0 v<br>openapi: "3.0.0"                                                                                                    |                                       |                                                                    |
| A Petstore                                 | $2 - info:$<br>version: 1.0.0<br>3<br>title: API-5000<br>4                                                                                                    |                                       |                                                                    |
| & Webhook                                  | license:<br>$5 -$<br>name: MIT<br>6<br>$7 -$ servers:<br>- url: http://api5000.getpostman.io/v1<br>8<br>$9 - paths:$<br>/postmanauts:<br>$10 -$<br>$11 +$<br>get:<br>12<br>summary: List all Postmanauts<br>13<br>operationId: listPostmanauts<br>$14 -$<br>toos:<br>15<br>- Postmanauts<br>$16 -$<br>parameters:<br>$17 -$<br>- name: limit<br>18<br>in: query<br>19<br>description: How many items to return at one time (max 100)<br>20<br>required: false<br>$71 +$<br>schema:<br>22<br>type: integer<br>23<br>format: int32<br>$24 -$<br>responses:<br>12001-<br>$25 -$ |                                       |                                                                    |
| q<br>$\overline{r}$<br>町                   | <b><sup>←</sup></b> Bootcamp                                                                                                    | Build<br>Browse                       | $\frac{V_1}{ v_1 }$<br>$\binom{2}{3}$<br>$\overline{\mathbb{H}^n}$ |

Рисунок 1. - Интерфейс приложения Postman

Postman обладает следующими преимуществами:

доступность использования - для того, чтобы использовать Postman достаточно авторизоваться при помощи своей учетной записи, что упрощает доступ к файлам в любое время и в любом месте;

использование коллекций - Postman позволяет пользователям создавать коллекции для вызовов АРІ. Каждая коллекция может иметь внутри себя подразделы, каждый в свою очередь может содержать несколько запросов. Такая возможность помогает лучше организовать ваши тестовые инструкции;

совместная работа - коллекции можно импортировать и экспортировать, что упрощает обмен файлами. Прямая ссылка так же может быть использована для обмена коллекциями;

создание окружений – наличие нескольких окружений способствует меньшему повторению тестов, поскольку можно использовать одну и ту же коллекцию, но для разного окружения;

создание тестов - для каждого вызова API можно добавить контрольные точки, такие как проверка на успешное состояние ответа HTTP, что помогает обеспечить покрытие тестами;

автоматизированное тестирование - при помощи Collection Runner или Newman тесты можно запускать в несколько итераций, экономя время для повторяющихся тестов;

отладка - консоль Postman помогает проверить, какие данные были получены, что облегчает отладку тестов. [2]

Лля того чтобы выполнить GET запрос, нам нужно слелать несколько простых лействий:

выбрать GET запрос из списка предложенных типов запросов;  $\left| \right|$ 

в строку адреса нужно вставить URL адрес API, которое мы будем использовать для вызова,  $(2)$ в нашем случае это https://jsonplaceholder.typicode.com/users;

3) нажимаем на кнопку send;

4) после отправки запроса мы должны увидеть успешный результат его выполнения, об этом свидетельствует статус 200 ОК;

 $5)$ ниже вы можете увидеть результат выполнения HTTP запроса (JSON файл, содержащий массив пользователей).

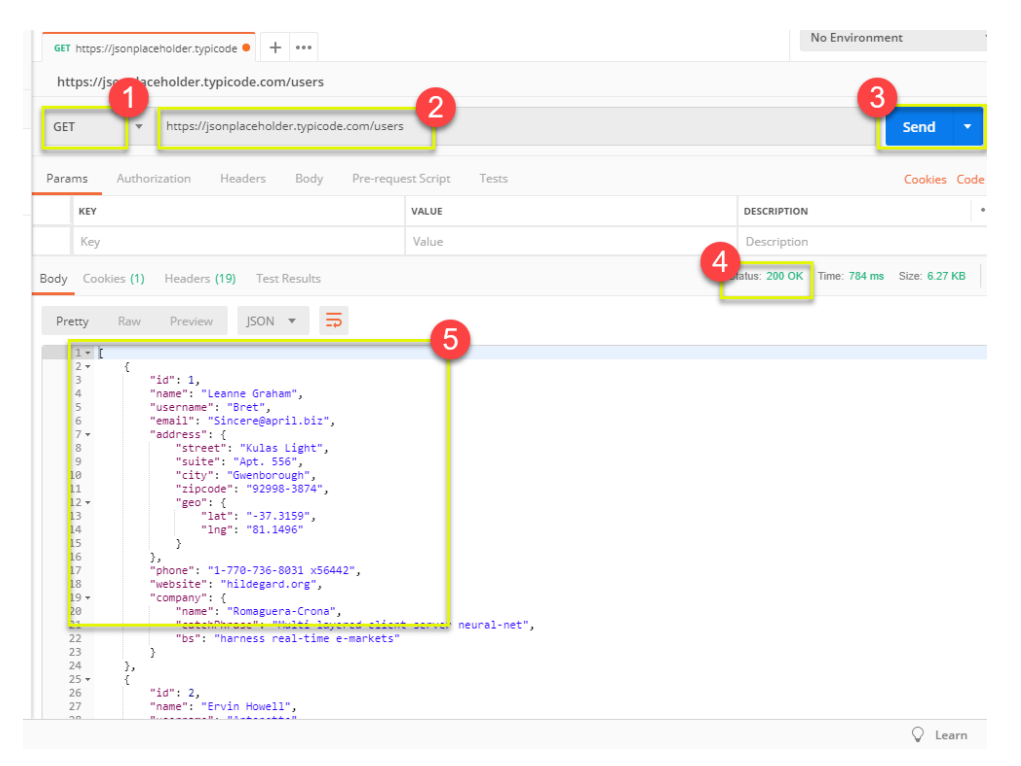

Рисунок 2. – Пример выполнения GET запроса в Postman

Заключение. В данной статье было рассмотрено приложение Postman, плюсы использования данного инструмента для тестирования API, а также пример выполнения HTTP запроса к API.

## ЛИТЕРАТУРА

- $1<sub>1</sub>$ Википедия [Электронный ресурс] Тестирование программного обеспечения. - Режим доступа: https://en.wikipedia.org/wiki/Тестирование\_программного\_обеспечения. - Дата доступа: 25.09.19.
- $2.$ Guru99 [Электронный ресурс] Postman Tutorial for Beginners with API Testing Example. – Режим доступа: https://guru99.com/postman-tutorial.html. - Дата доступа: 25.09.19.